ИНСТРУКЦИЯ ПО ОЦЕНКЕ УЧРЕЖДЕНИЙ<br>НА ОФИЦИАЛЬНОМ САЙТЕ ДЛЯ РАЗМЕЩЕНИЯ ИНФОРМАЦИИ<br>О ГОСУДАРСТВЕННЫХ (МУНИЦИПАЛЬНЫХ) УЧРЕЖДЕНИЯХ **BUS.GOV.RU** 

Каждый получатель услуг может принять участие в оценке качества услуг, предоставляемых тем или иным учреждением, а также оставить свой отзыв о его работе. Для этого нужно выполнить всего лишь несколько шагов.

# Шаг 1. Зайти на сайт bus.gov.ru

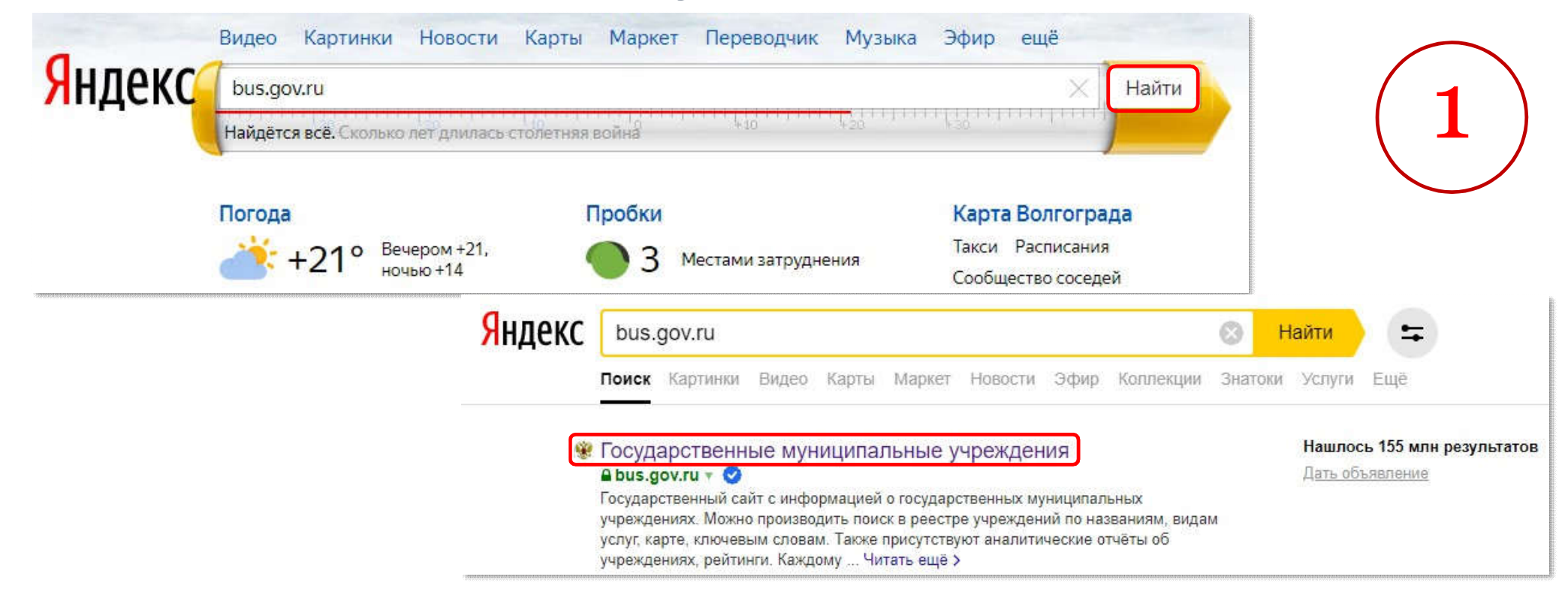

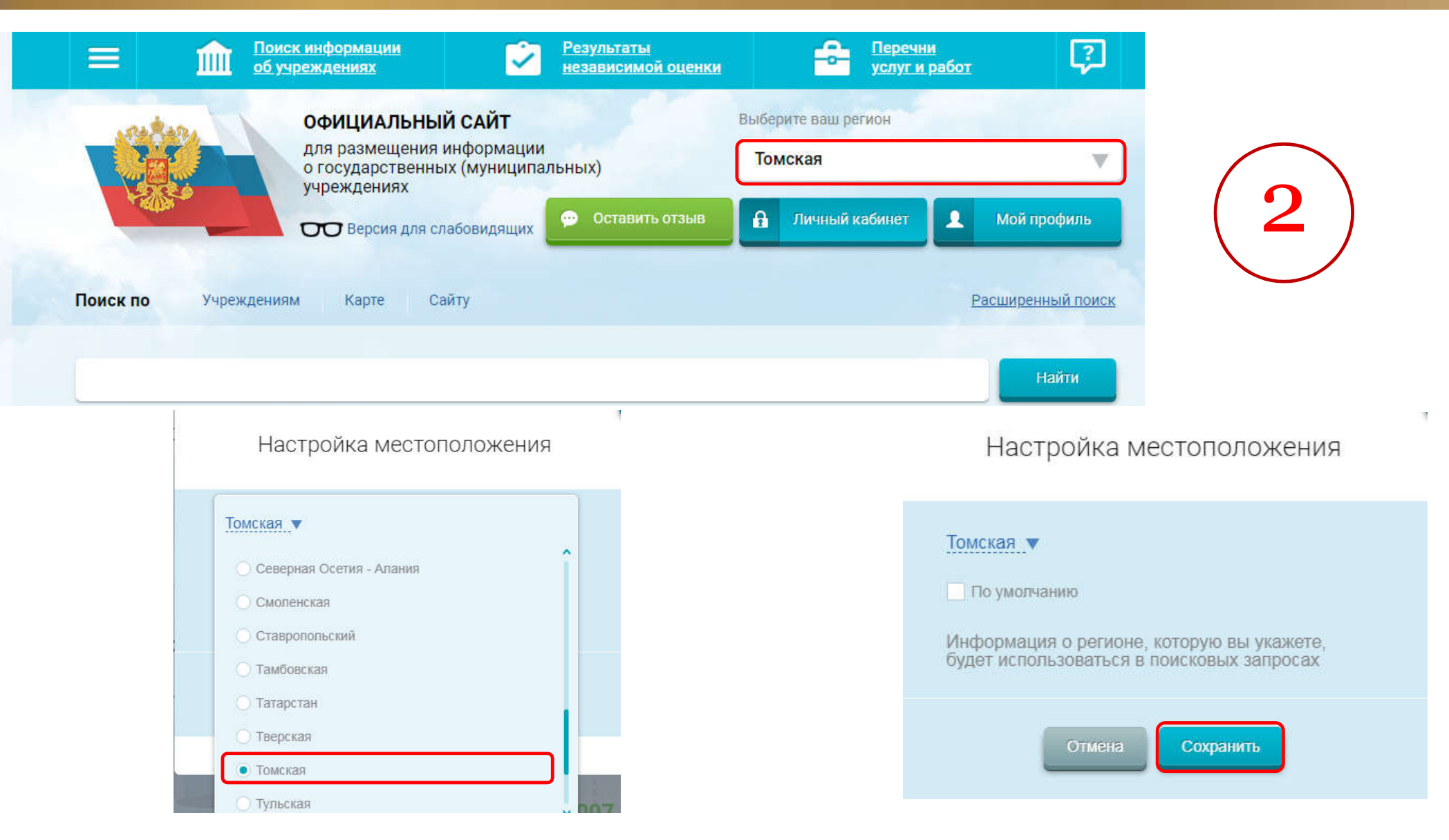

# Шаг 3. В строке поиска набрать наименование организации

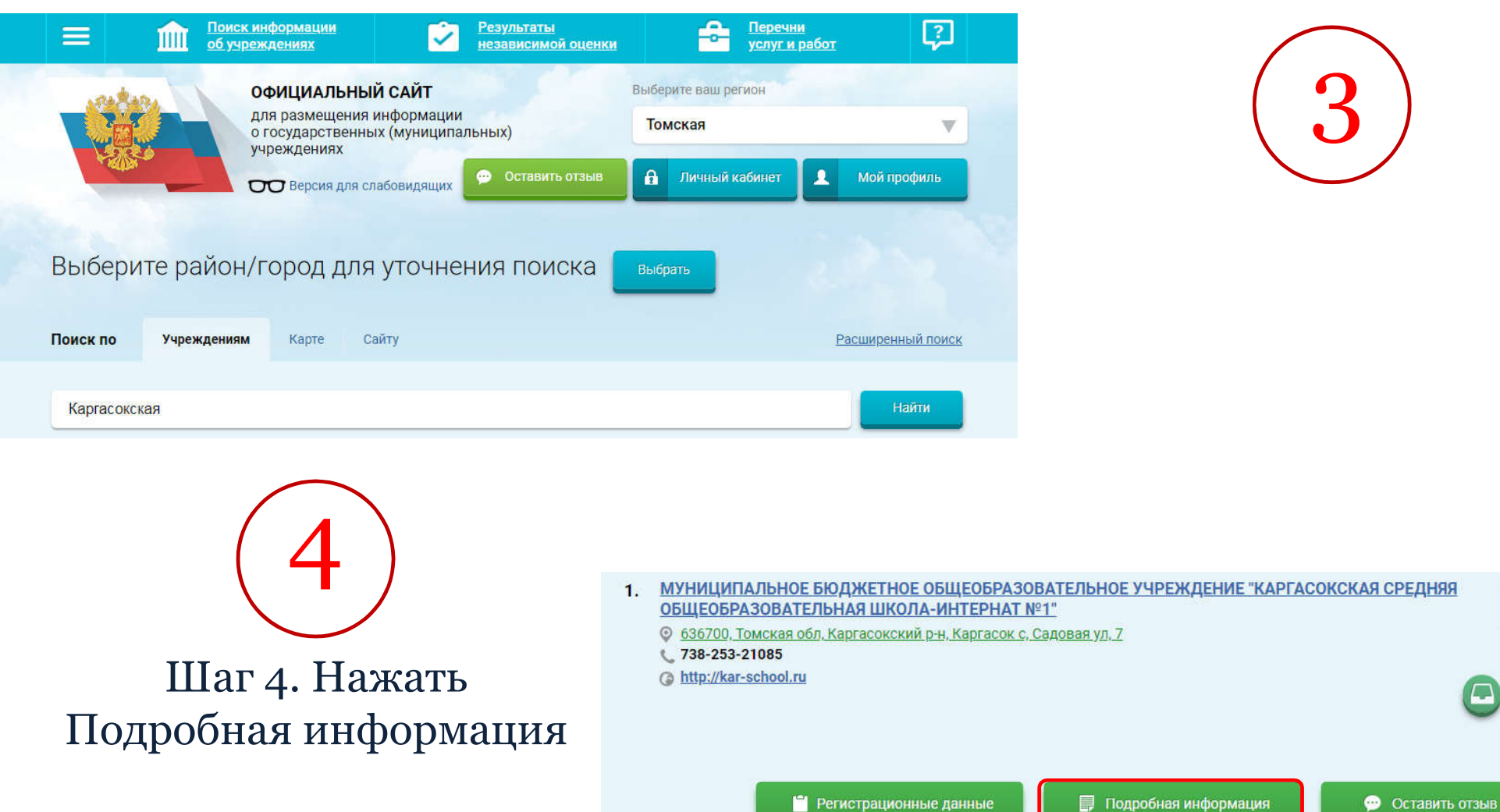

Сравнить

Дата обновления: 03.02.2020

# Шаг 5. Нажать на кнопку "Оценить"

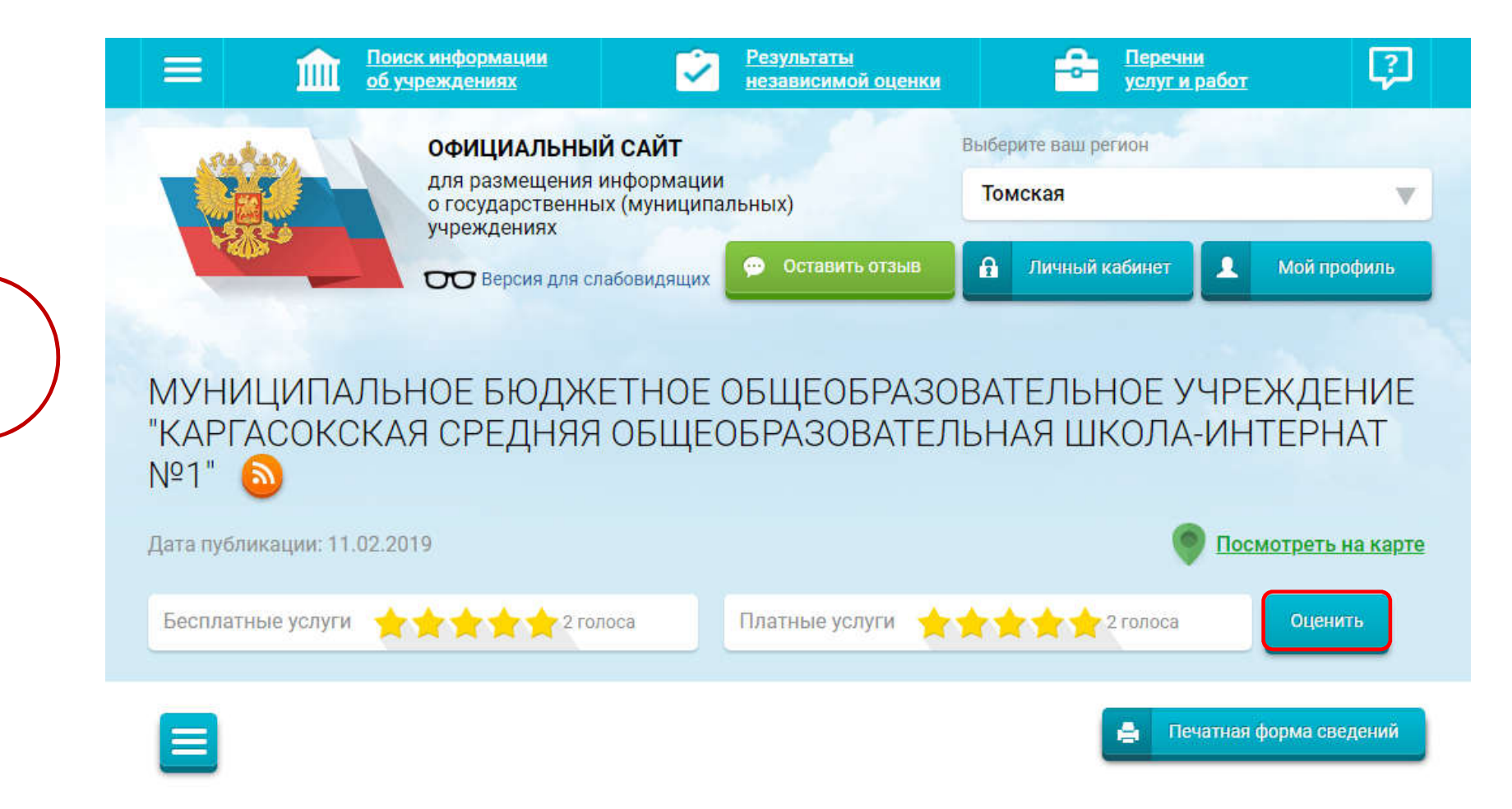

6

Оцените учреждение

1 звезда - неприемлемо 5 звезд - отлично

МУНИЦИПАЛЬНОЕ БЮДЖЕТНОЕ ОБЩЕОБРАЗОВАТЕЛЬНОЕ УЧРЕЖДЕНИЕ "КАРГАСОКСКАЯ СРЕДНЯЯ ОБЩЕОБРАЗОВАТЕЛЬНАЯ ШКОЛА-ИНТЕРНАТ №1"

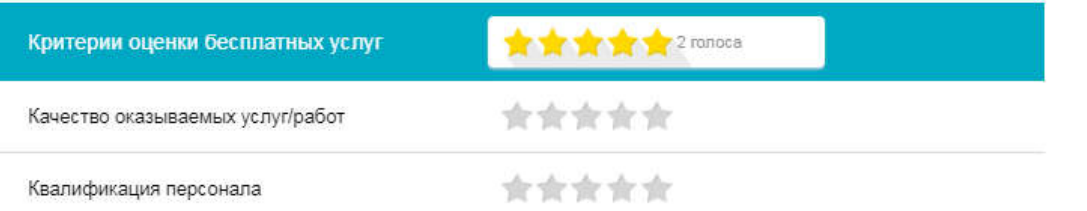

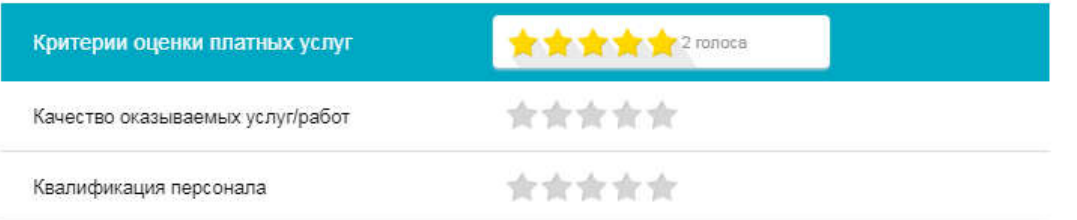

Показать  $4x367$ Введите символы с изображения: другие символы Оценить Результаты

Шаг 6. В появившемся окне поставить оценку (по шкале от 1 до 5)

После выставления оценок по выбранным критериям ввести символы с картинки и нажать на кнопку "Оценить"

# ОТЗЫВ О КАЧЕСТВЕ УСЛУГ

Чтобы оставить отзыв о качестве услуг, предоставляемых учреждением, необходимо:

Шаг 1. В строке поиска на сайте bus.gov.ru набрать наименование организации

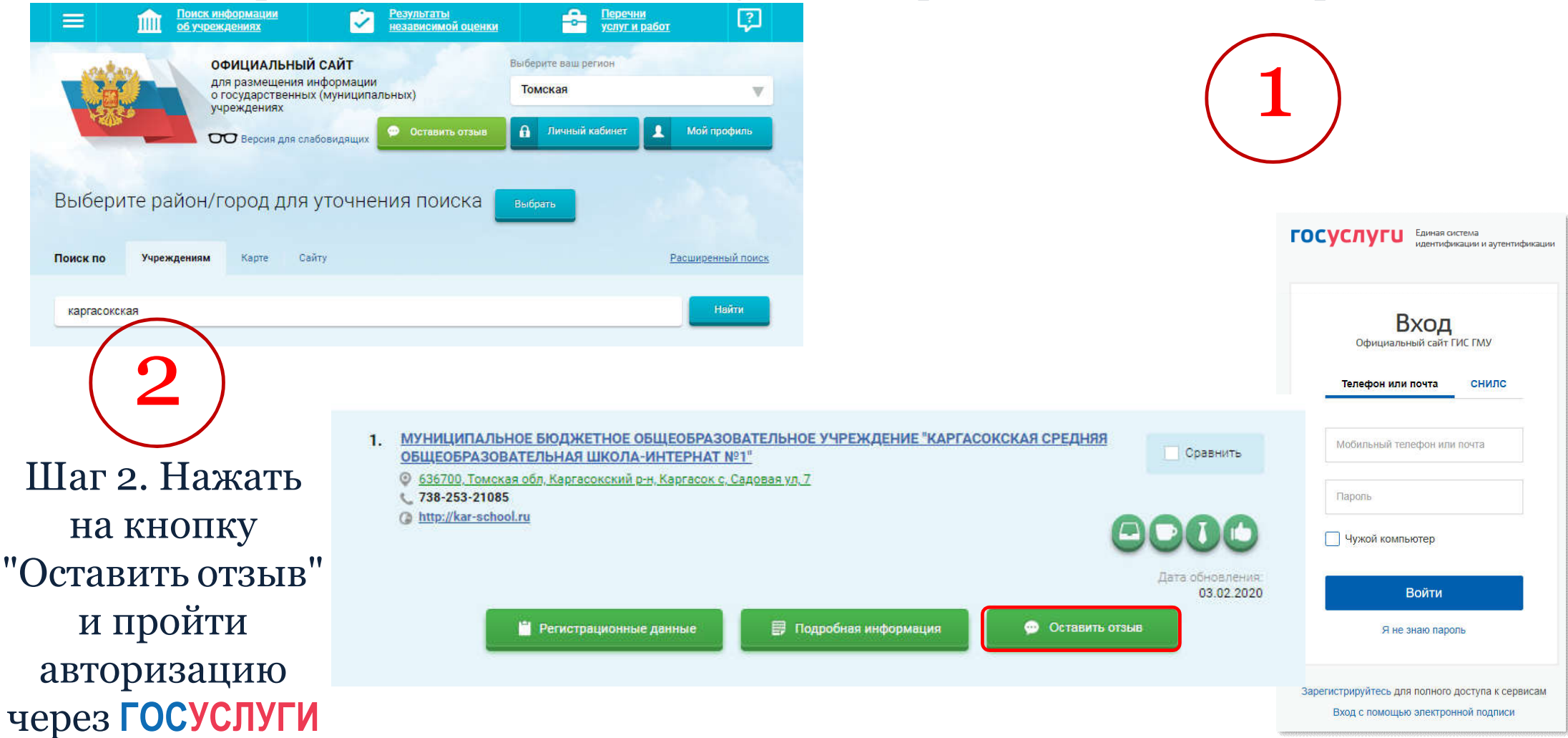

#### ОТЗЫВ О КАЧЕСТВЕ УСЛУГ

#### Оставить отзыв

Данное обращение не является обращением гражданина в соответствии с Федеральным законом от 02.05.2006 г. № 59-ФЗ «О порядке рассмотрения обращений граждан Российской Федерации», а является способом повышения открытости и доступности информации о качестве оказания услуг организациями социальной сферы.

Обратите внимание, что введенный отзыв будет отображаться всем пользователям сайта. Наша электронная почта скрыта от пользователей сайта и необходима только для уведомления об опубликовании и получения ответа на отзыв.

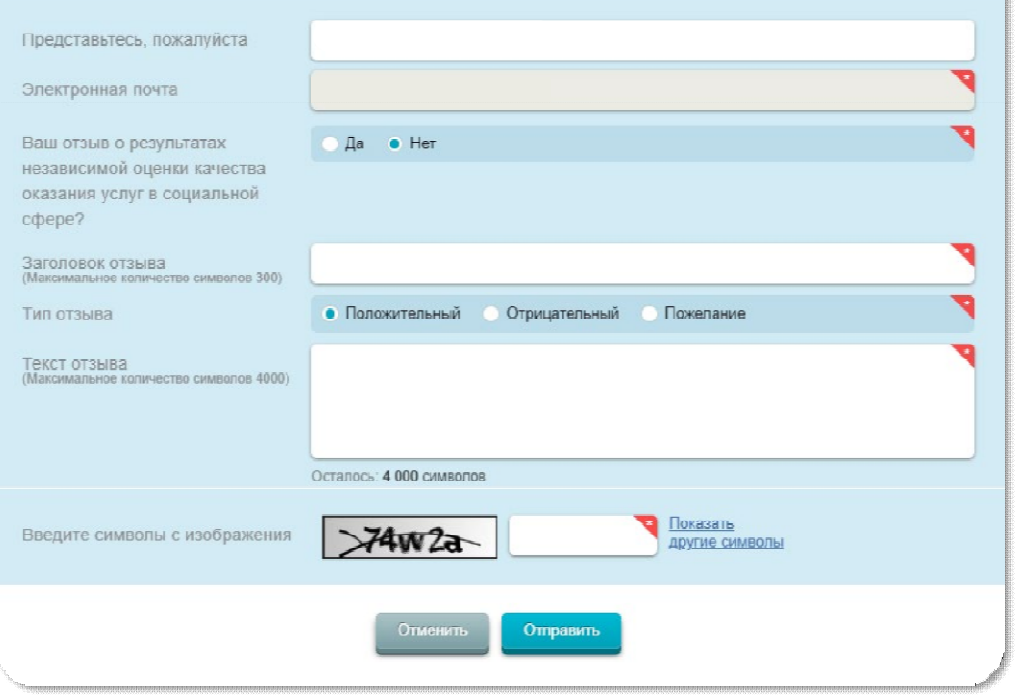

# Шаг 3. Заполнить форму

После заполнения формы -

ввести символы с картинки

и нажать на кнопку "Отправить"